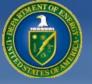

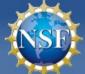

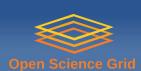

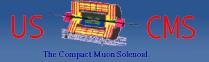

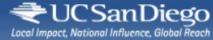

### Condor Week 2012

#### **Remote Condor Demo**

presented by J. M. Dost co-author I. Sfiligoi UC San Diego

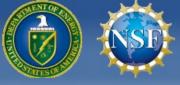

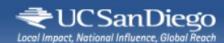

### Remote Condor Demo

The following slides provide step by step what was seen in the live demo

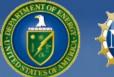

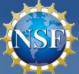

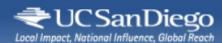

### Download RCondor

```
_ | | 🗆 | ×
                             jdost@localhost:~
<u>File Edit View Terminal Tabs Help</u>
[jdost@localhost ~]$ ls
Desktop
[jdost@localhost ~]$ wget http://parrot.cs.wisc.edu//symlink/20120430071502/7/7.
6/7.6.6/6e9189a8ddf788b3b31b2caccd330179/condor src-7.6.6-all-all.tar.gz
--2012-04-30 06:44:36-- http://parrot.cs.wisc.edu//symlink/20120430071502/7/7.6
/7.6.6/6e9189a8ddf788b3b31b2caccd330179/condor src-7.6.6-all-all.tar.gz
Resolving parrot.cs.wisc.edu... 128.105.121.59
Connecting to parrot.cs.wisc.edu|128.105.121.59|:80... connected.
HTTP request sent, awaiting response... 200 OK
Length: 16663204 (16M) [application/x-gzip]
Saving to: `condor src-7.6.6-all-all.tar.gz'
100%[======] 16.663.204
                                                          648K/s
                                                                   in 25s
2012-04-30 06:45:01 (654 KB/s) - `condor_src-7.6.6-all-all.tar.gz' saved [166632
04/16663204]
[jdost@localhost ~]$ ls
condor src-7.6.6-all-all.tar.gz Desktop
[jdost@localhost ~]$
```

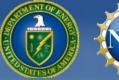

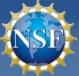

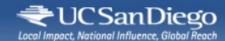

# Install Epel Repo

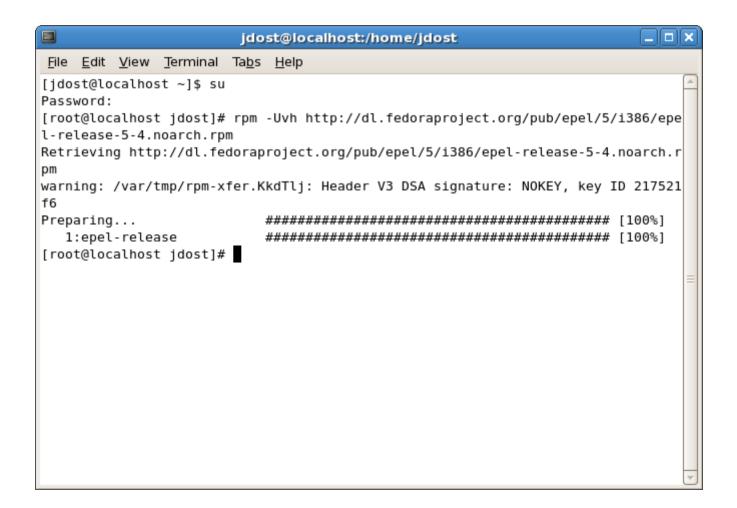

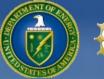

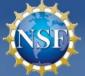

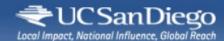

### Install sshfs

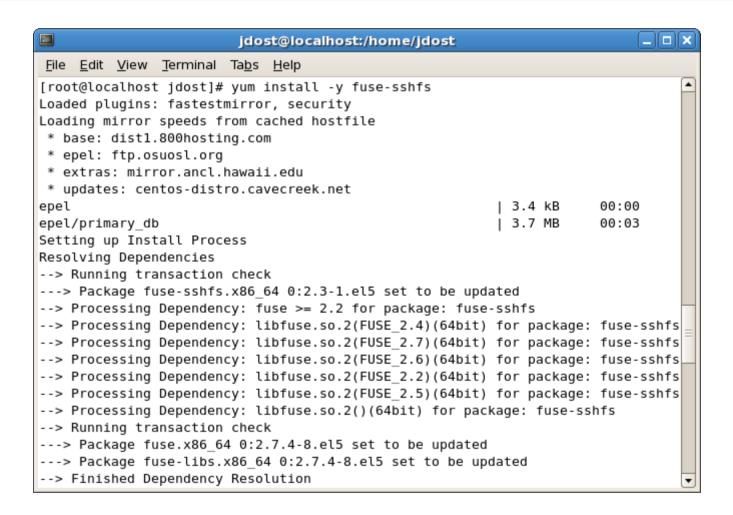

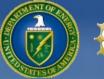

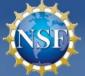

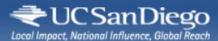

### Install sshfs

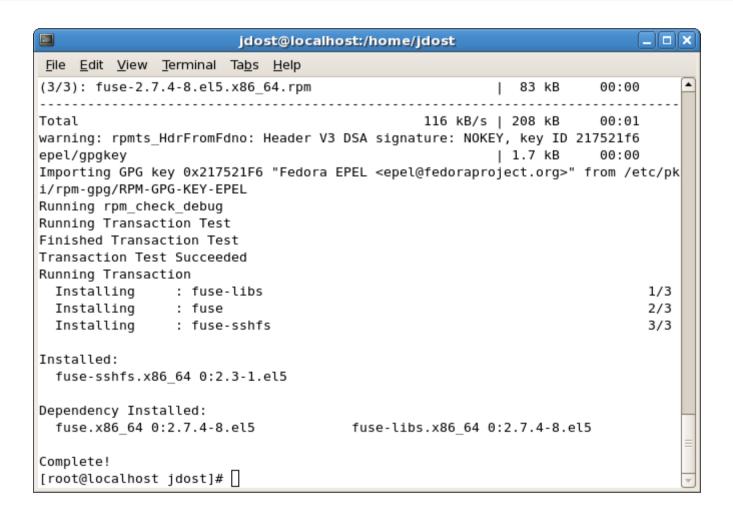

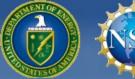

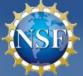

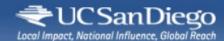

## Add user to fuse group

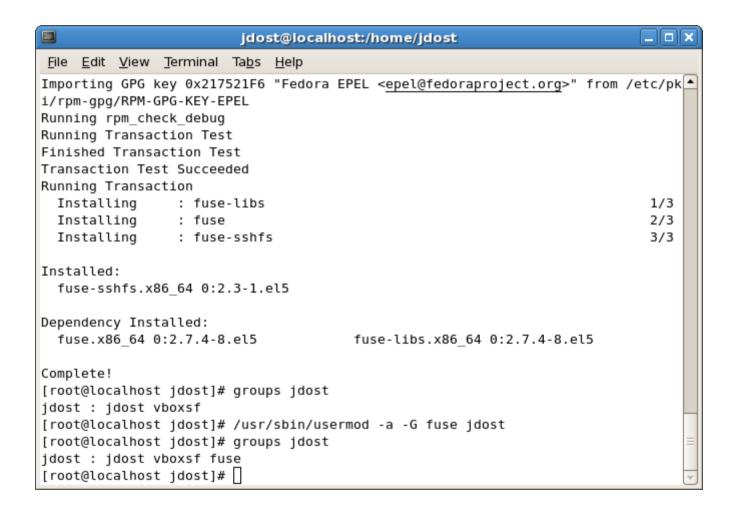

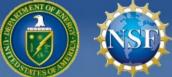

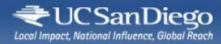

# Persistent ssh passphrase (optional)

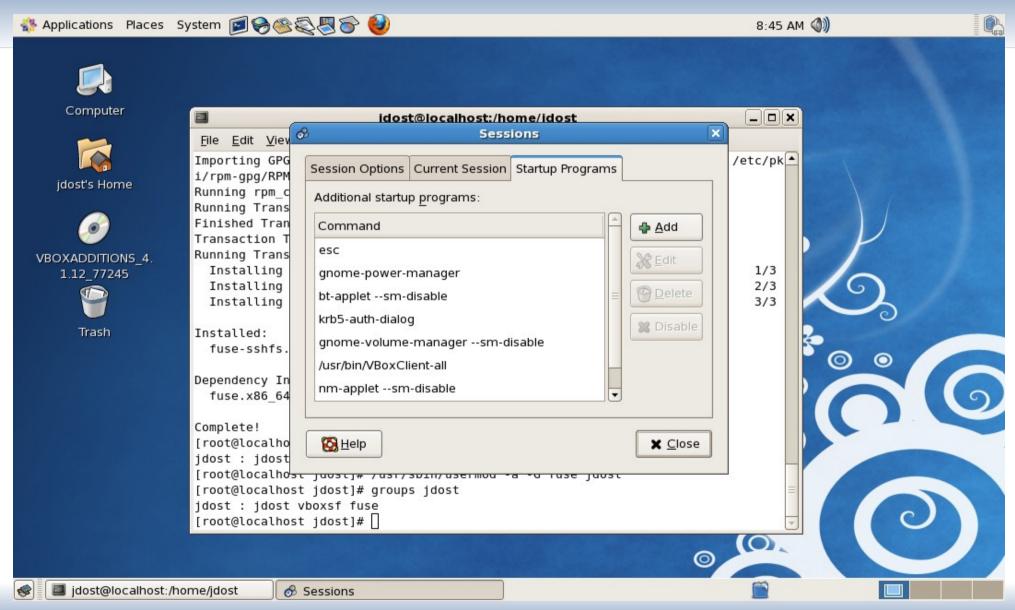

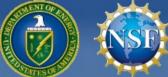

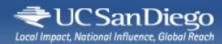

# Persistent ssh passphrase (optional)

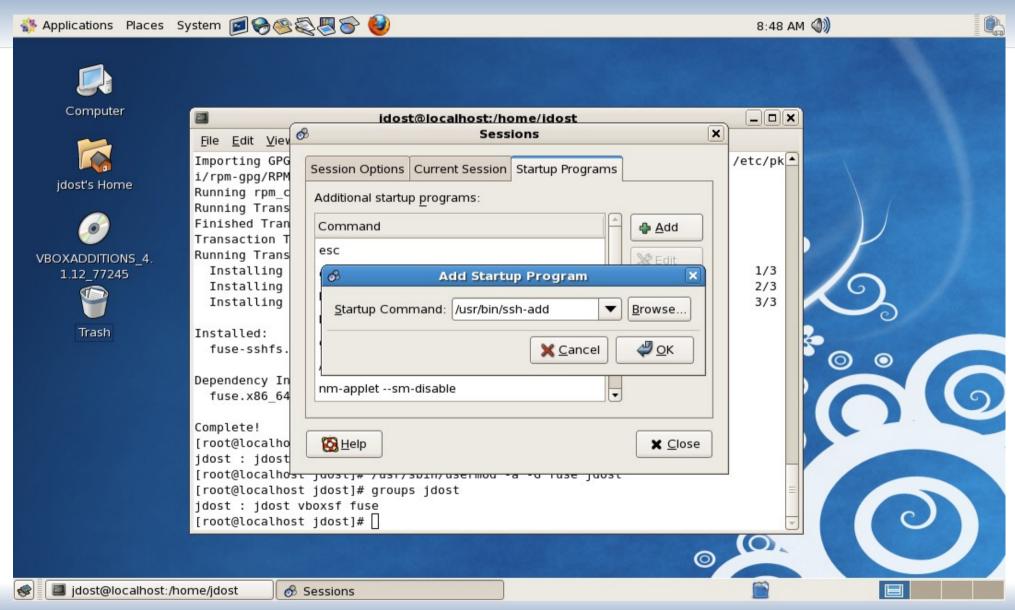

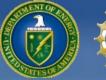

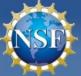

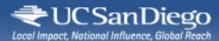

### Install RCondor

```
jdost@localhost:/home/jdost/condor-7.6.6/src/condor_contrib/rcondor/src = - ×
 <u>File Edit View Terminal Tabs Help</u>
[idost@localhost ~]$ tar -xzf condor src-7.6.6-all-all.tar.gz
[jdost@localhost ~]$ ls
condor-7.6.6 condor src-7.6.6-all-all.tar.gz Desktop
[jdost@localhost ~]$ cd /home/jdost/condor-7.6.6/src/condor contrib/rcondor/src
[jdost@localhost src]$ ls
Makefile rcondor configure rcondor mnt rcondor.sh
[idost@localhost src]$ su
Password:
[root@localhost src]# make install
install -d /usr/local/libexec/rcondor
install -d /usr/local/bin
install -d /usr/local/share/doc/rcondor
install -m 644 ../author.txt /usr/local/share/doc/rcondor
install -m 644 ../license.txt /usr/local/share/doc/rcondor
install -m 644 ../README /usr/local/share/doc/rcondor
install -m 755 rcondor.sh /usr/local/libexec/rcondor
install -m 755 rcondor mnt /usr/local/bin
install -m 755 rcondor configure /usr/local/bin
ln -s /usr/local/libexec/rcondor/rcondor.sh /usr/local/bin/condor q
ln -s /usr/local/libexec/rcondor/rcondor.sh /usr/local/bin/condor rm
ln -s /usr/local/libexec/rcondor/rcondor.sh /usr/local/bin/condor status
ln -s /usr/local/libexec/rcondor/rcondor.sh /usr/local/bin/condor submit
[root@localhost src]#
```

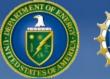

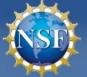

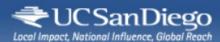

# Configure RCondor

```
idost@localhost:~
File Edit View Terminal Tabs Help
[jdost@localhost ~]$ mkdir submit
[jdost@localhost ~]$ pwd
/home/jdost
[jdost@localhost ~]$ ls
condor-7.6.6 condor src-7.6.6-all-all.tar.gz Desktop submit
[jdost@localhost ~]$ rcondor configure jdost@submit-1.chtc.wisc.edu:/home/jdost/
submit /home/jdost/submit
[jdost@localhost ~]$ cat ~/.rcondor/rcondor.conf
USR HOST = jdost@submit-1.chtc.wisc.edu
LOCAL = /home/jdost/submit
REMOTE = /home/jdost/submit
[jdost@localhost ~]$
```

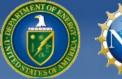

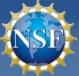

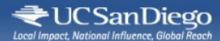

### Mount RCondor

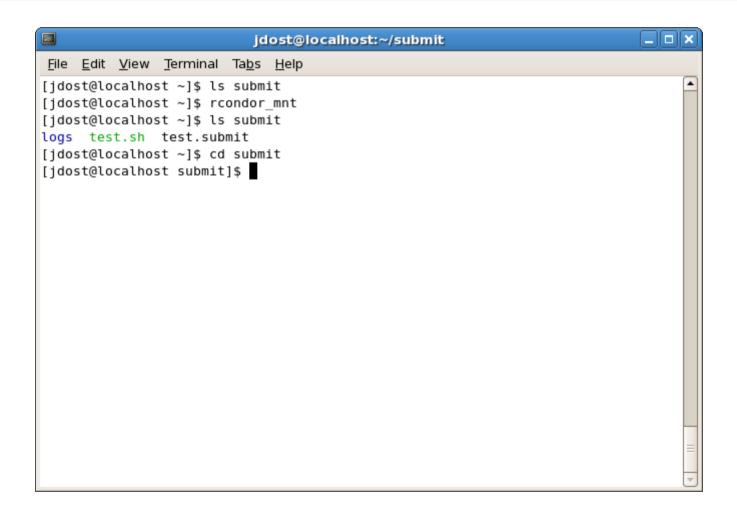

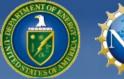

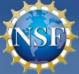

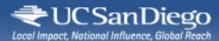

# Sample Test Job

```
jdost@localhost:~/submit
File Edit View Terminal Tabs Help
[jdost@localhost submit]$ cat test.sh
#!/bin/bash
whoami
date
uname -a
echo $PWD
sleep $1
[jdost@localhost submit]$ cat test.submit
universe=vanilla
executable=test.sh
when_to_transfer_output = ON_EXIT
arguments=600
log=logs/test.log
output=logs/test.out.$(Cluster)
error=logs/test.err.$(Cluster)
notification=Never
queue
[jdost@localhost submit]$ $
```

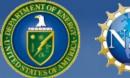

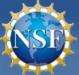

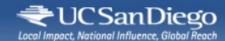

## Command Examples

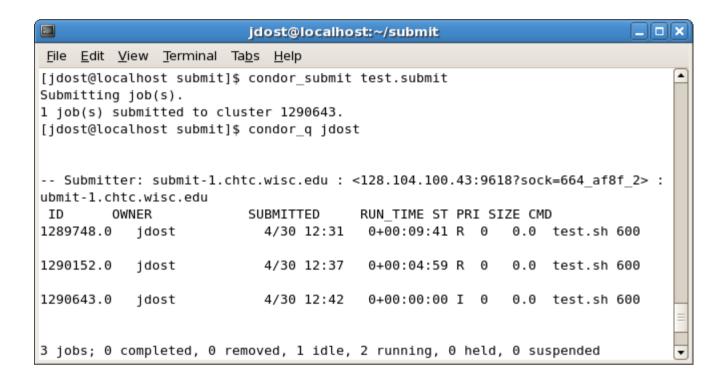

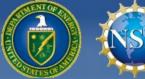

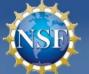

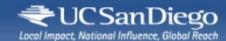

## Command Examples

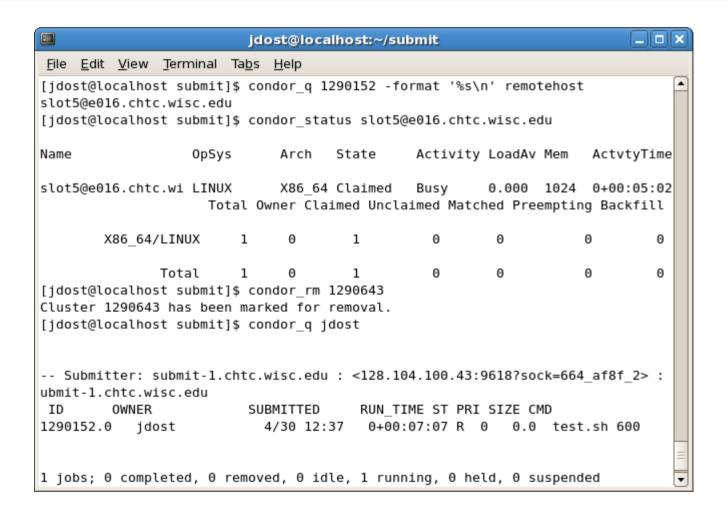

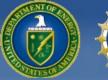

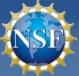

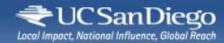

#### Results

```
jdost@localhost:~/submit
                                                                          _ | D | X
File Edit View Terminal Tabs Help
[jdost@localhost submit]$ ls -ltr logs
total 12
-rw----- 1 20278 20278
                           0 Apr 30 10:31 test.err.1289748
-rw----- 1 20278 20278 0 Apr 30 10:37 test.err.1290152
-rw-rw-r-- 1 20278 20278
                           0 Apr 30 10:42 test.out.1290643
-rw-rw-r-- 1 20278 20278
                           0 Apr 30 10:42 test.err.1290643
-rw----- 1 20278 20278 185 Apr 30 10:43 test.out.1289748
-rw----- 1 20278 20278 185 Apr 30 10:47 test.out.1290152
-rw-rw-r-- 1 20278 20278 3058 Apr 30 10:47 test.log
[jdost@localhost submit] cat logs/test.out.1290152
slot5
Mon Apr 30 12:36:26 CDT 2012
Linux e016.chtc.wisc.edu 2.6.18-238.5.1.el5 #1 SMP Tue Mar 1 18:58:43 EST 2011
x86 64 x86 64 x86 64 GNU/Linux
/var/lib/condor/execute/slot5/dir 28593
[idost@localhost submit]$ tail -n 15 logs/test.log
005 (1290152.000.000) 04/30 12:47:57 Job terminated.
        (1) Normal termination (return value 0)
                Usr 0 00:00:00, Sys 0 00:00:00 - Run Remote Usage
                Usr 0 00:00:00, Sys 0 00:00:00 - Run Local Usage
                Usr 0 00:00:00, Sys 0 00:00:00 - Total Remote Usage
               Usr 0 00:00:00, Sys 0 00:00:00 - Total Local Usage
       185 - Run Bytes Sent By Job
        54 - Run Bytes Received By Job
       185 - Total Bytes Sent By Job
        54 - Total Bytes Received By Job
        Partitionable Resources :
                                    Usage Request
          Cpus
                                                 1
                                                11
          Disk (KB)
                                       11
                                        2
                                                 2
          Memory (MB)
```

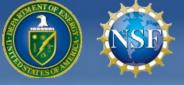

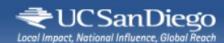

# Acknowledgments

- This work is partially sponsored by
  - the US National Science Foundation under Grants No. OCI-0943725 (STCI) and PHY-0612805 (CMS Maintenance & Operations) and
  - the US Department of Energy under Grant No. DE-FC02-06ER41436 subcontract No. 647F290 (OSG).

Remote Condor - Mav